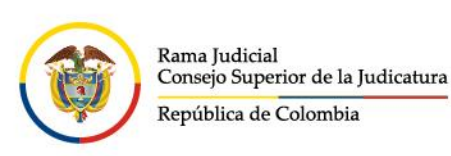

## **Manual de Autogestión del Bloqueo de las Cuentas de Correo Electrónico Institucionales por la Vacancia Judicial de Semana Santa - 2024**

El Consejo Superior de la Judicatura a través del Centro de Documentación Judicial – CENDOJ como administrador funcional de los servicios de correo electrónico institucional de la Rama Judicial habilita la opción de **autogestión del bloqueo de las cuentas de correo electrónico institucional por la Vacancia Judicial de Semana Santa**, donde los responsables de las cuentas de correo electrónico institucional pueden radicar su solicitud para el bloqueo de la cuenta de correo electrónico institucional, permitiendo generar un mensaje de respuesta automática explicativo del bloqueo realizado y que aplicará durante el periodo de la vacancia judicial de Semana Santa del año 2024.

Para lo cual se habilitó una regla de flujo personalizada en la plataforma de correo electrónico institucional de la Rama Judicial, que procesará los datos registrados por los usuarios del servicio de correo electrónico institucional a través de la **aplicación de autogestión del bloqueo de las cuentas de correo electrónico institucionales**.

Para registrar la solicitud de bloqueo por la Vacancia Judicial de Semana Santa 2024 se debe acceder al aplicativo en el siguiente enlace: https://apps.powerapps.com/play/e/default-622cba98-80f8- 41f3-8df5-8eb99901598b/a/4cd7921e-9c4e-4c41-89dd-1233d398b491?tenantId=622cba98-80f8- 41f3-8df5-8eb99901598b&source=portal si no está autenticado o no ha iniciado sesión en el navegador web deberá hacerlo con el usuario y la contraseña de la cuenta de correo electrónico institucional que se requiere bloquear por la Vacancia Judicial de Semana Santa del año 2024:

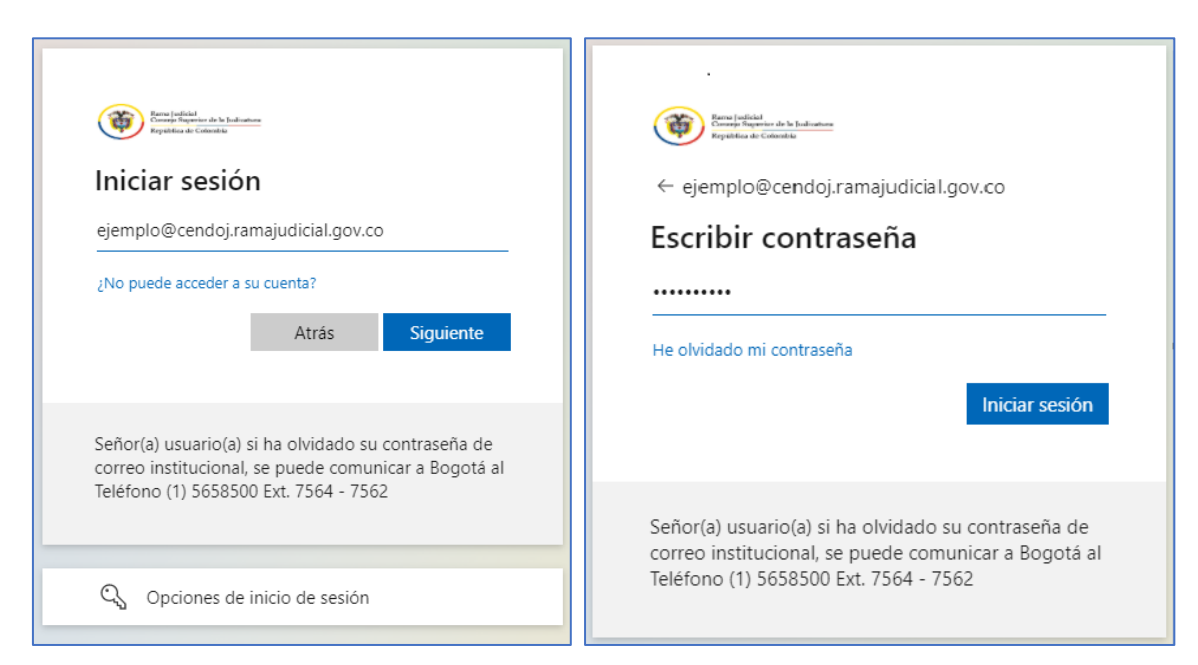

- @JudicaturaCSJ
- **O** Consejo Superior de la Judicatura
- **O** Consejosuperiorjudicatura
- Rama Judicial Consejo Superior de la Judicatura
- · Administrando Justicia Podcast © Calle 12 No. 7 - 65
- 《 》Conmutador 5658500 Consejo Superior de la Judicatura

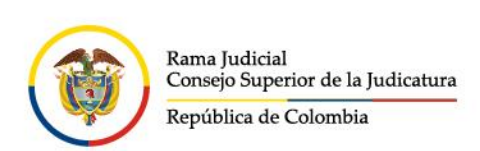

Se abrirá una ventana en el navegador web, donde debe autorizar los permisos de SharePoint por ser la primera vez que utiliza la aplicación, dando clic en el botón Permitir:

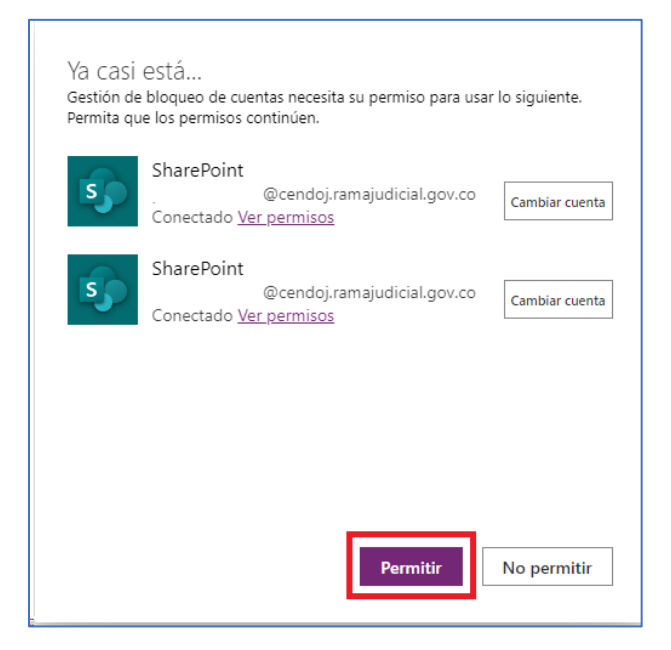

En caso de que no se le habilite la opción Permitir deberá seleccionar la opción Reparar la conexión:

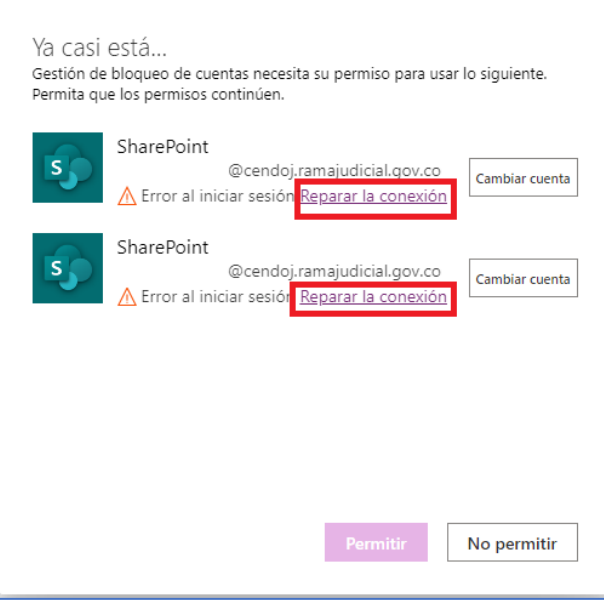

- @JudicaturaCSJ
- **O** Consejo Superior de la Judicatura
- **O** Consejosuperiorjudicatura
- Rama Judicial Consejo Superior de la Judicatura
- · Administrando Justicia Podcast
- Consejo Superior de la Judicatura

www.ramajudicial.gov.co

© Calle 12 No. 7 - 65 《» Conmutador - 5658500

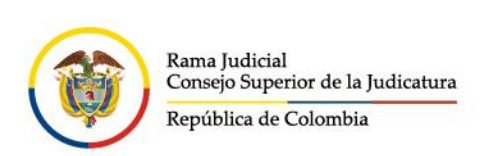

Luego de seleccionar Permitir, se abrirá la ventana donde se podrá seleccionar la opción de Bloqueo por Semana Santa.

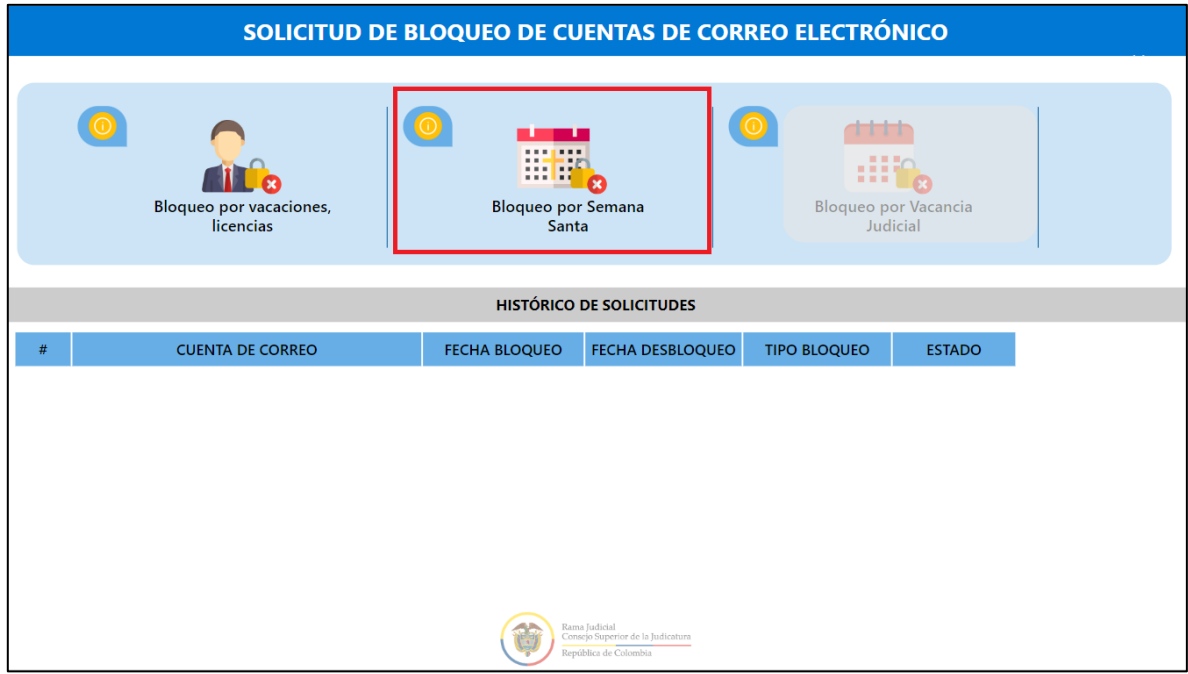

A continuación, se visualizan las condiciones e indicaciones del proceso de bloqueo de la cuenta de correo electrónico institucional con que se inició sesión, luego de leer se debe dar clic en el botón Continuar.

- @JudicaturaCSJ
- **O** Consejo Superior de la Judicatura
- Consejosuperiorjudicatura
- Rama Judicial Consejo Superior de la Judicatura
- · Administrando Justicia Podcast
- Consejo Superior de la Judicatura

- © Calle 12 No. 7 65
- 《» Conmutador 5658500

 $\odot$ SOLICITUD DE BLOQUEO POR VACANCIA JUDICIAL DE SEMANA SANTA Bienvenido: [ Nombre para mostrar de la cuenta de correo electrónico institucional ] Con esta aplicación puede autogestionar el bloqueo y desbloqueo de su cuenta de correo electrónico institucional por el periodo de Vacancia Judicial de Semana Santa, tenga en cuenta lo siguiente : 1. El bloqueo de la cuenta de correo electrónico institucional implica que su cuenta de correo electrónico institucional no podrá enviar y/o recibir mensajes de correo electrónico en el periodo de Vacancia Judicial de Semana Santa. Los demás servicios seguirán funcionando 2. Sí usted tiene activado un redireccionamiento de mensajes a otra cuenta de correo electrónico, al activar el bloqueo este reenvió de correo no funcionará. Esto de se debe a que la cuenta estará bloqueada para recibir mensajes por lo tanto no podrá reenviar mensajes que no ha recibido. 3. La cuenta de correo electrónico que se va a bloquear es ejemplo@cendoj.ramajudicial.gov.co si necesita hacer el bloqueo de otra cuenta de correo electrónico debe iniciar sesión con ella y realizar la solicitud. 4. Después de realizar la solicitud de bloqueo recibirá un mensaje de correo electrónico de confirmación. 5. Todas las solicitudes ingresadas por esta aplicación de autogestión serán procesadas por la plataforma de correo electrónico institucional de manera automática, no es necesario enviar correo electrónico al área de soporte correo para tramitar estas peticiones. 6. El bloqueo corresponde al periodo de Vacancia Judicial por Semana Santa comprendido entre el 22/03/2024 18:00 al 1/04/2024 0:00. 7. Las solicitudes de bloqueo se ejecutan todos los días a las 18:00 y las 22:00 de cada día para las cuentas que se reportaron nuevas. Lo que significa que si usted envía la solicitud a las 5 la tarde de x día su solitud se verá ejecutada a las 18:00. 8. Usted podrá solicitar el desbloqueo de la cuenta, si el estado de la solicitud es "Pendiente" el proceso se realiza de manera inmediata, si el estado de la solicitud es "Bloqueado" el proceso de desbloqueo puede tardar hasta 4 Horas. Continuar

## Para finalizar, se debe activar el cuadro de Acepto el Bloqueo y dar clic en el botón Guardar y Enviar.

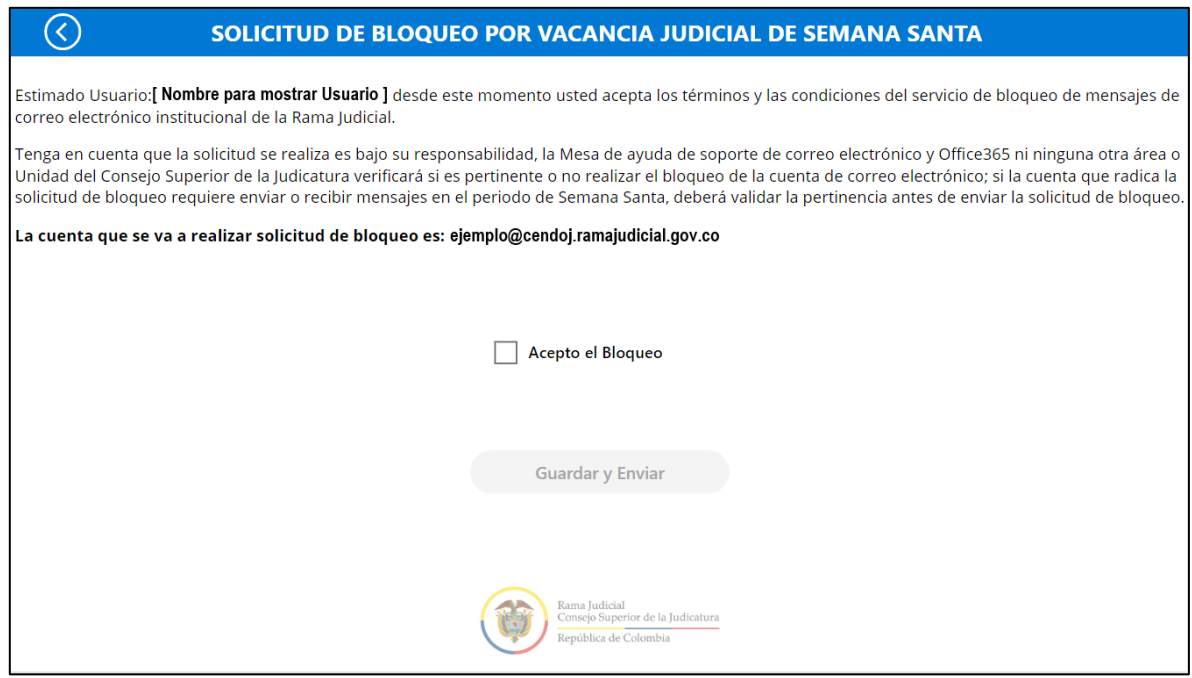

- @JudicaturaCSJ
- **O** Consejo Superior de la Judicatura
- **@** Consejosuperiorjudicatura
- Rama Judicial Consejo Superior de la Judicatura
- · Administrando Justicia Podcast
- Consejo Superior de la Judicatura

- © Calle 12 No. 7 65
- 《» Conmutador 5658500

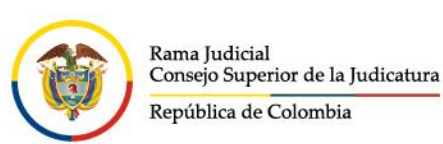

Por último, la aplicación de autogestión del bloqueo lo devolverá a la ventana principal donde podrá verificar la fecha de inicio del bloqueo por la Vacancia Judicial de Semana Santa, la fecha de desbloqueo, el tipo de bloqueo y el estado de la solicitud; el estado cambiará una vez se inicie el bloqueo masivo de todas las cuentas de correo electrónico institucionales que radicaron la solicitud en el tiempo establecido por la Vacancia Judicial.

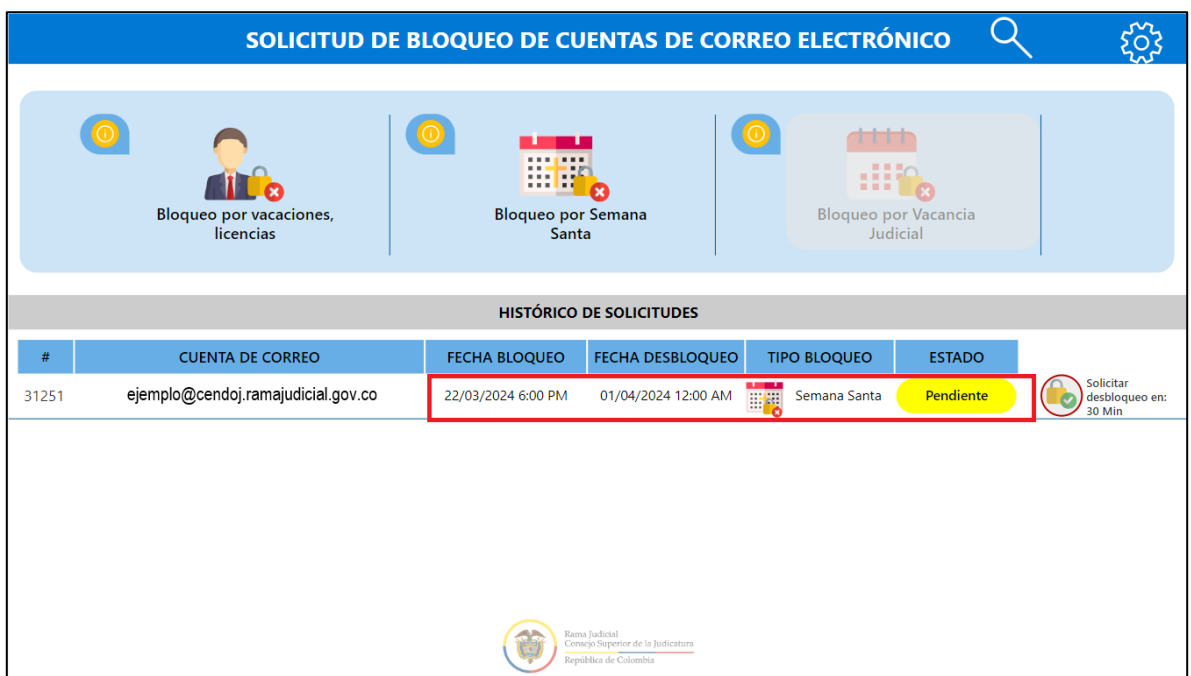

El Centro de Documentación Judicial - CENDOJ, a través de la Mesa de ayuda de soporte de correo electrónico institucional brindará soporte y apoyo técnico, puede comunicarse al correo electrónico: soportecorreo@cendoj.ramajudicial.gov.co o la línea de atención en Bogotá (601) 3817200 - (601) 5658500 Ext. 7564 - 7562.

- @JudicaturaCSJ
- **O** Consejo Superior de la Judicatura
- **O** Consejosuperiorjudicatura
- Rama Judicial Consejo Superior de la Judicatura
- · Administrando Justicia Podcast
- Consejo Superior de la Judicatura

- © Calle 12 No. 7 65
- 《» Conmutador 5658500